6 5

7 8

9 10 11

4

2

1

3

### Información para la NOM o Norma Oficial Mexicana (Solo para México)

La siguiente información afecta a los dispositivos descritos en este documento de acuerdo a los requisitos de la Normativa Oficial Mexicana (NOM):

Importador: Dell México S.A. de C.V.

Paseo de la Reforma 2620 – Piso 11° Col. Lomas Altas

11950 México, D.F.

Número de modelo normativo: P15E Tensión de entrada: 100 V CA–240 V CA Intensidad de entrada (máxima): 1,50 A/1,60 A/1,70 A/ 2,30 A/2,50 A

Frecuencia de entrada: 50 Hz–60 Hz Intensidad de salida: 3,34A/4,62A/6,70A Tensión de salida: 19,5 V CC

#### Contacting Dell

To contact Dell for sales, technical support, or customer service issues, go to dell.com/ContactDell

#### Kontakt Dell

For at kontakte Dell med spørgsmål om salg, teknisk<br>support eller kundeservice, gå til **dell.com/ContactDell** 

Dell™, the DELL logo, and Inspiron™ are trademarks of Dell Inc. Windows® is either a trademark or registered trademark of Microsoft Corporation in the United States and/or other countries. Regulatory model: P15E | Type: P15E001

### Dellin yhteystiedot

Voit ottaa yhteyden Dellin myyntiin, tekniseen tukeen tai asiakaspalveluun osoitteessa dell.com/ContactDell

#### Kontakte Dell

Hvis du ønsker å ta kontakt med Dell for salg, teknisk støtte eller kundeservice-relaterte henvendelser, kan du gå til dell.com/ContactDell

#### Kontakta Dell

Kontakta Dell angående försäljning, teknisk support eller kundtjänst genom att gå till dell.com/ContactDell

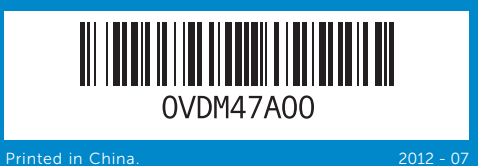

#### © 2012 Dell Inc.

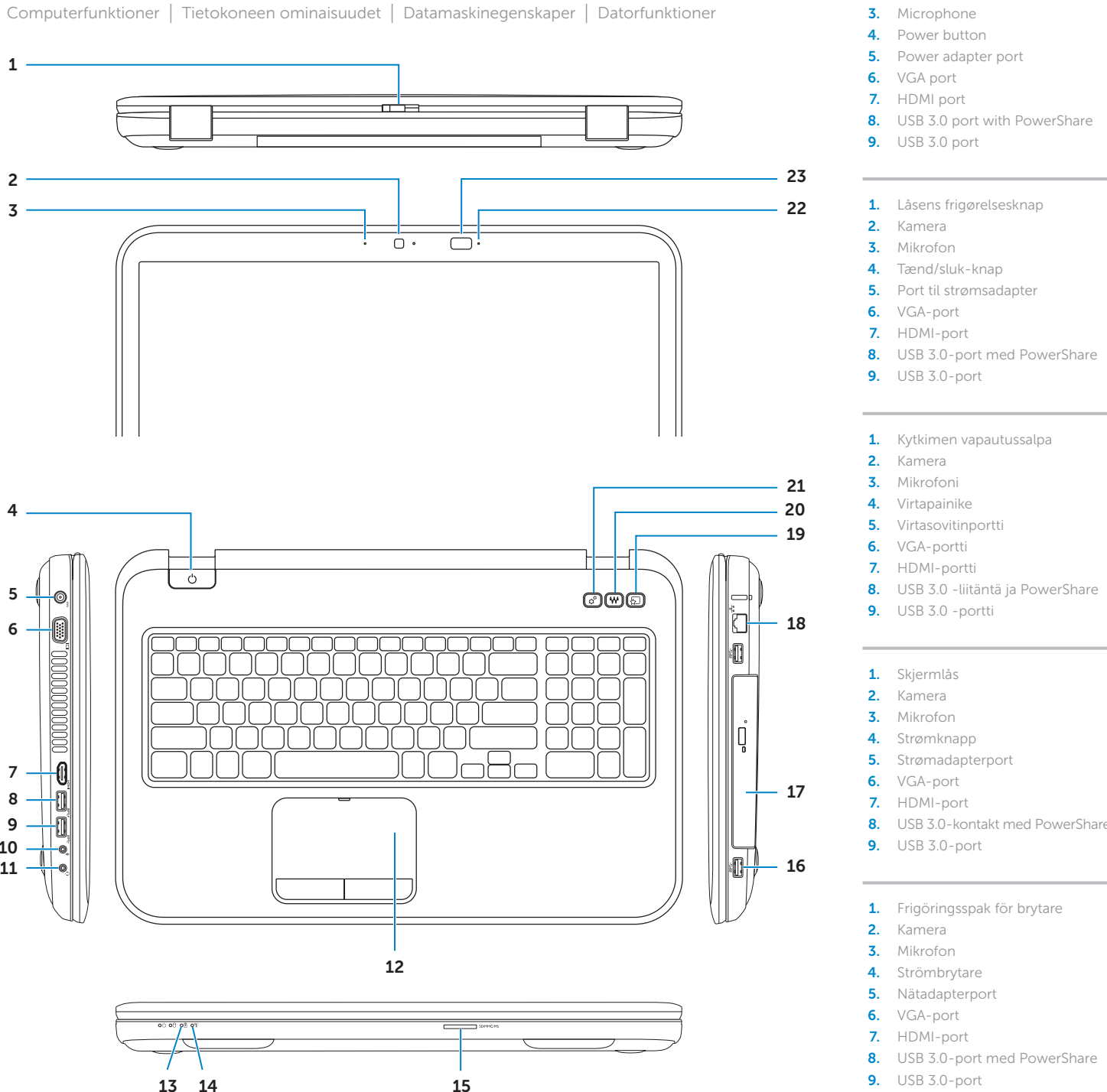

Computer model: Inspiron 5720/7720

#### © 2012 Dell Inc.

Dell™, DELL-logoet og Inspiron™ er varemærker, der er ejet af Dell Inc. Windows® er enten et varemærke eller et registreret varemærke, der er ejet af Microsoft Corporation i USA og/eller andre lande.

Regulatorisk model: P15E | Type: P15E001 Computermodel: Inspiron 5720/7720

© 2012 Dell Inc. Dell™, DELL-logo ja Inspiron™ ovat Dell Inc:in omistamia tavaramerkkejä. Windows® on Microsoft Corporationin Yhdysvalloissa ja/tai muissa maissa rekisteröimä tavaramerkki tai tavaramerkki. Säädösten mukainen malli: P15E | Tyyppi: P15E001

Tietokoneen malli: Inspiron 5720/7720

#### © 2012 Dell Inc.

Dell™, DELL-logoen og Inspiron™ er varemerker som tilhører Dell Inc. Windows® er enten et varemerke eller et registrert varemerke som tilhører Microsoft Corporation i USA og/eller andre land.

Regulerende modell: P15E | Type: P15E001 Datamaskinmodell: Inspiron 5720/7720

#### © 2012 Dell Inc.

Dell™, DELL-logotypen och Inspiron™ är varumärken som tillhör Dell<br>Inc. Windows® är antingen ett varumärke eller registrerat varumärke<br>som tillhör Microsoft Corporation i USA och/eller andra länder.

Regleringsmodell: P15E | Typ: P15E001 Datormodell: Inspiron 5720/7720

## Computer Features

- 14. Langattoman yhteyden tilavalo
- 15. 8-in-1-muistikortinlukija 16. USB 3.0 -portit (2)
	- 17. Optinen asema
- 10. Mikrofonport 11. Kombinert hodetelefon-/ mikrofonport
- 12. Styreplate
- 13. Batteristatuslampe
	- - 15. 8-i-1-mediekortleser
		- 16. USB 3.0-porter (2)
		- 17. Optisk stasjon
	- 10. Mikrofonport 11. Kombinationsport hörlurar/
	- mikrofon 12. Pekskiva
		- 13. Batteriindikator
		- 14. Statuslampa för trådlösa nätverk 22. Statuslampa för infraröd
		- 15. 8-i-1-mediakortläsare
		- 16. USB 3.0-portar (2)
		- 17. Optisk enhet
- 18. Network port
- 19. Dell Instant Launch button
- 20. Dell audio with preset switch button
- 21. Windows Mobility Center button
- 22. 3D infrared emitter status indicator (optional)
- 23. 3D infrared emitter (optional)
- 18. Netværksport
- 19. Dell Instant Launch-knap
- 20. Dell lyd med knap til forudindstillet omskifter
- 21. Windows Mobility Center (Windows mobilitetscenter)-knap
- 22. StatusIndikator for 3D-infrarødsender (valgfrit tilbehør)
- 23. 3D-infrarødsender (valgfrit tilbehør)

### 18. Verkkoportti

- 19. Dell Instant Launch -painike 20. Dell audio esiasetetulla
- painikkeella 21. Windowsin
- siirrettävyyskeskuspainike
- **22.** 3D-infrapunalähettimen tilan merkkivalo (valinnainen)
- 23. 3D-infrapunalähetin (valinnainen)
- 18. Nettverksport
- 19. Dell Instant Launch-knapp
- 20. Knapp for Dell audio med forhåndsvalg
- 14. Statuslampe for trådløst nettverk 22. Statusindikator for infrarød 21. Windows Mobility Center-knapp
	- 3D-sender (tilleggsutstyr)
	- 23. Infrarød 3D-sender (tilleggsutstyr)

### 18. Nätverksport

- 19. Dell Snabbstartknapp
- 20. Dell-ljud med förinställningsknapp
- 21. Knapp för Windows Mobilitetscenter
- 3D-sändare (tillval)
- 23. Infraröd 3D-sändare (tillval)

# inspiron 17R

Du kan finde flere oplysninger om best practices mht. lovgivningen og sikkerhed<br>på **dell.com/regulatory\_compliance** 

Gode regulatoriske og sikkerhetsmessige rutiner finne du på dell.com/regulatory\_compliance

**Servicetag** Huoltomerkki servicemerke

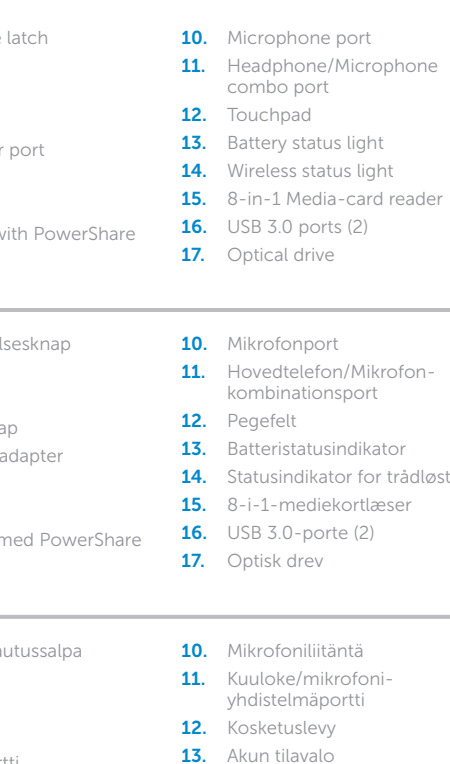

1. Switch release 2. Camera

## Quick Start Guide

Hurtig startguide | Pikaopas Hurtigstart | Snabbstartguide

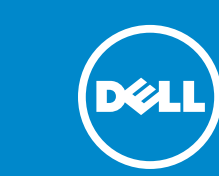

#### More Information

For regulatory and safety best practices, see dell.com/regulatory\_compliance

#### Flere oplysninger

#### Lisätietoja

Parhaita säädöstenmukaisuus- ja turvallisuuskäytäntötietoja on osoitteessa dell.com/regulatory\_compliance

#### Mer informasjon

#### Mer information

För information om godkännanden och säker hantering, se dell.com/regulatory\_compliance

#### Service Tag

Servicenummer

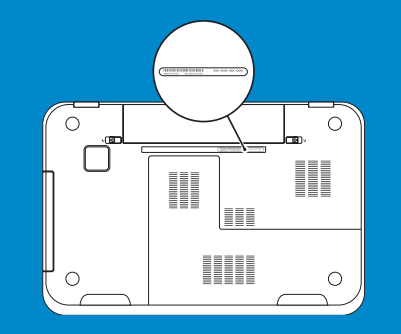

Function Keys

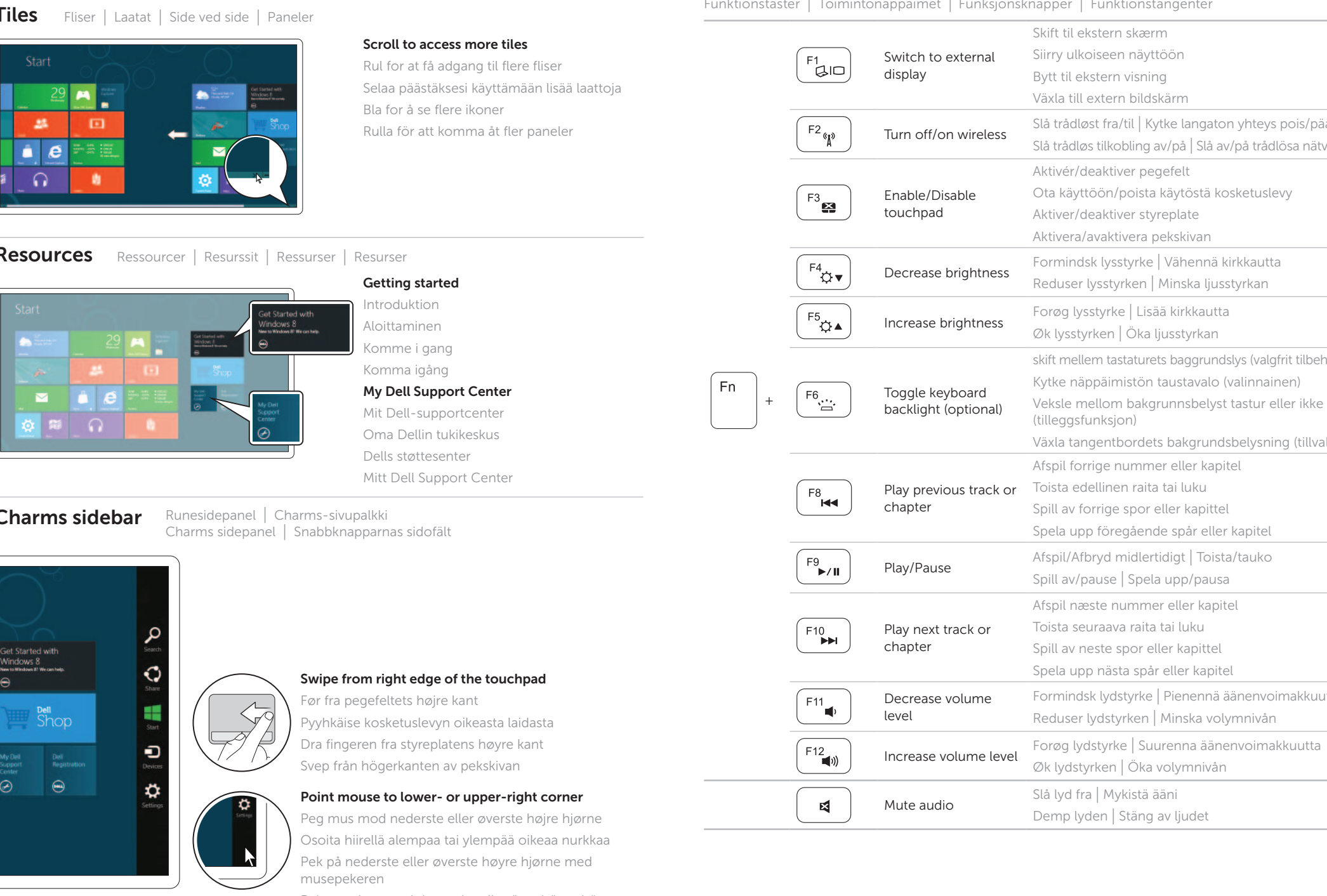

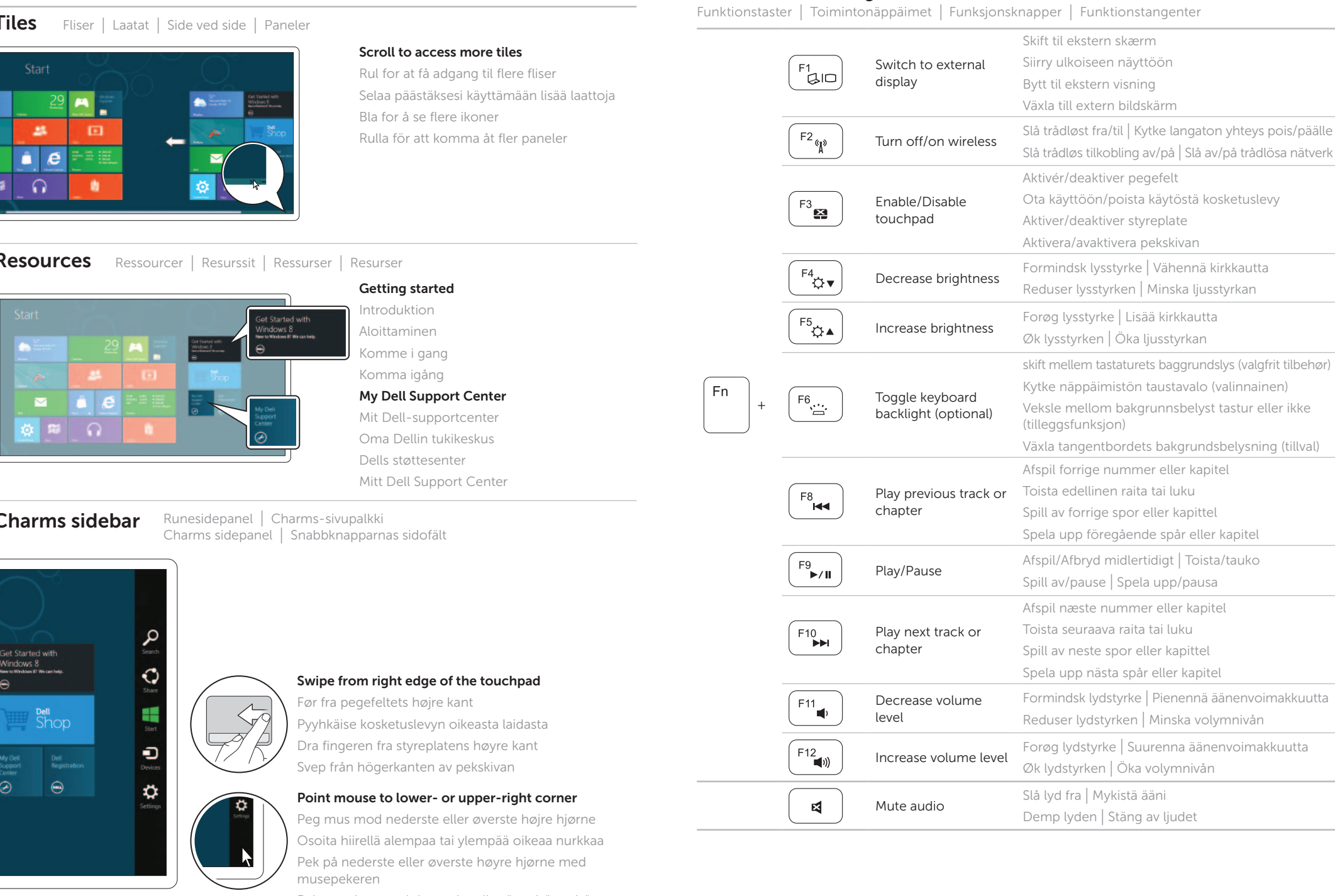

## 4 Complete Windows setup

Fuldfør Windows-installation | Asenna Windows Fullfør installasjonen av Windows | Slutför Windows-inställningen

### Enable security

Aktivér sikkerhed | Ota suojaus käyttöön Aktiver sikkerhet | Aktivera säkerhet

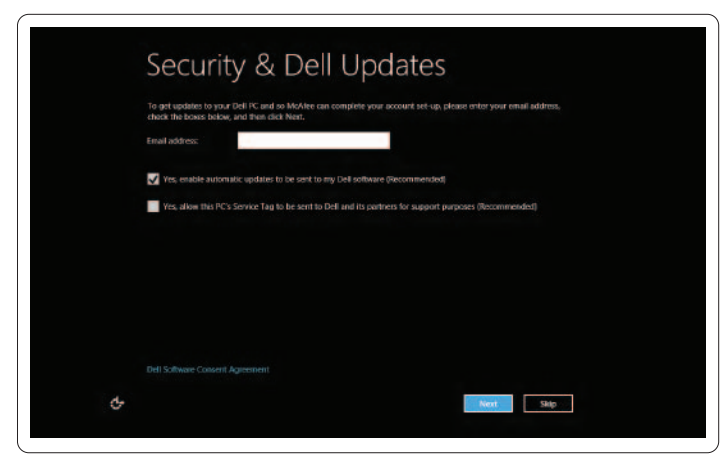

### Configure wireless (optional)

Konfigurer Trådløst (valgfrit) | Määritä langaton yhteys (valinnainen) Konfigurer trådløst nett (tilleggsfunksjon) | Konfigurera trådlös kommunikation (tillval)

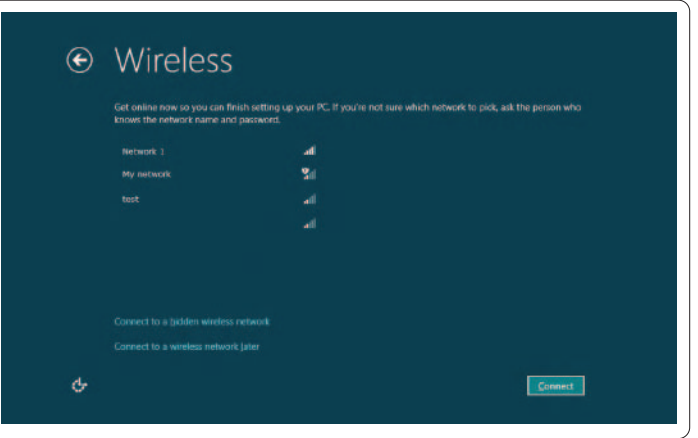

## Windows 8

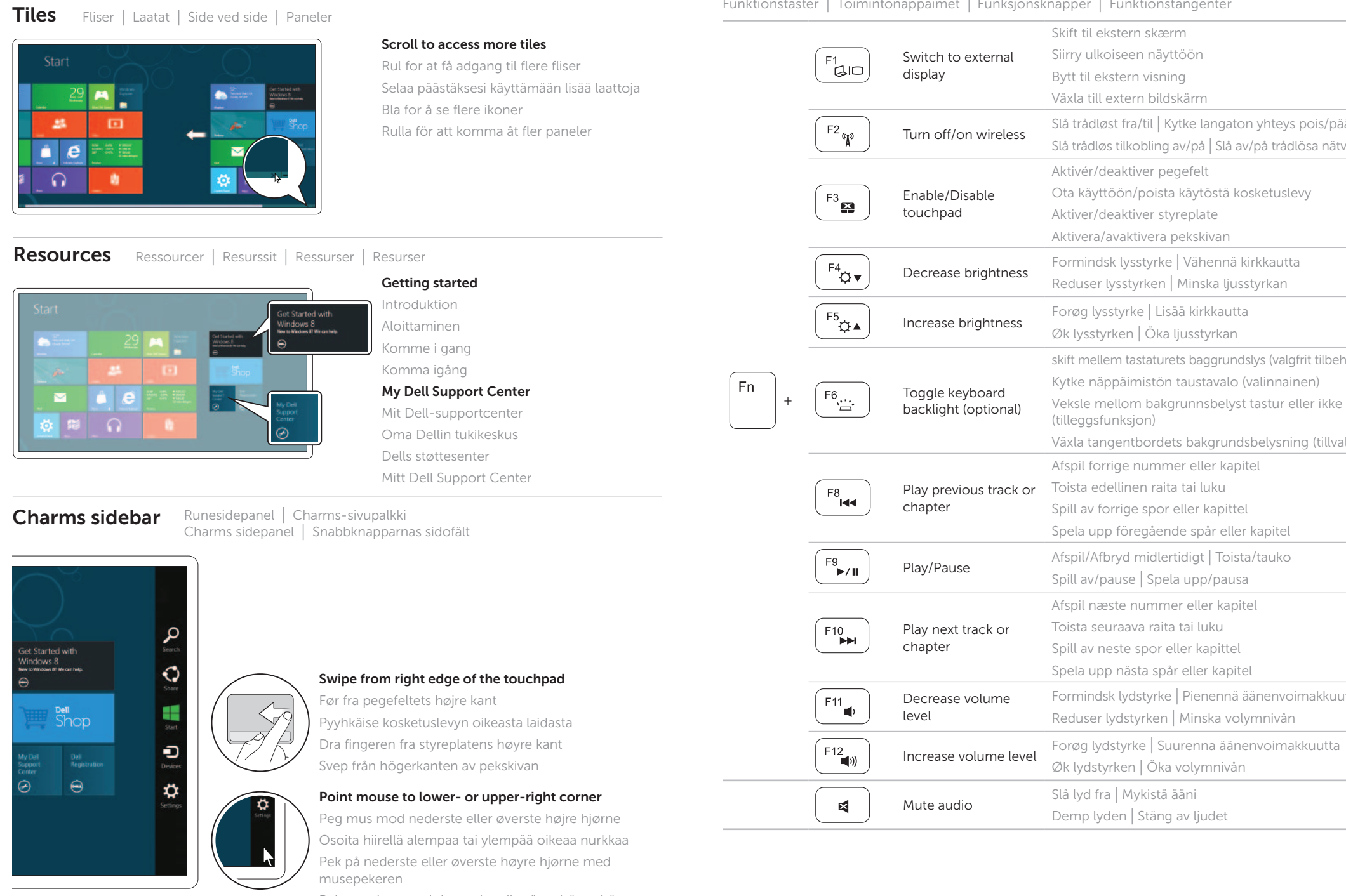

Peka med musen i det nedre eller övre högra hörnet

Tilslut netværkskablet (valgfrit tilbehør) | Liitä verkkokaapeli (valinnainen) Koble til nettverkskabelen (tilleggsutstyr) | Anslut nätverkskabeln (valfritt)

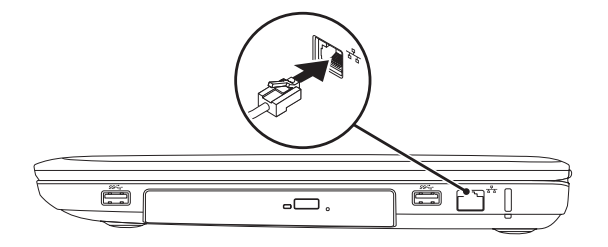

### 2 Connect the power adapter

## Connect the network cable (optional) 1

Tilslut strømadapteren | Kytke verkkolaite Koble til strømadapteren | Anslut nätadaptern

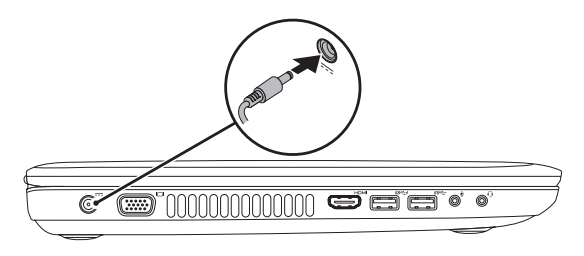

### 3 Press the power button

Tryk på tænd/sluk-knappen | Paina virtapainiketta Trykk på strømknappen | Tryck på strömbrytaren

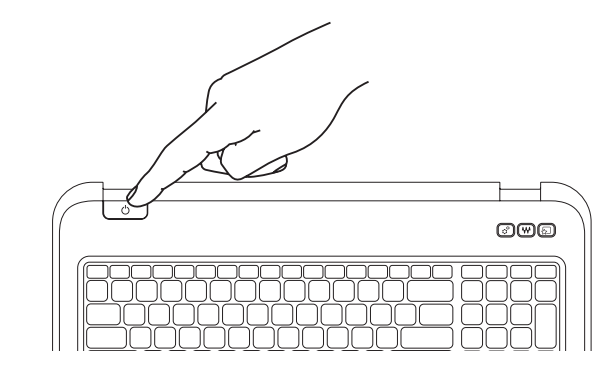